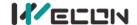

# LX5V-2DAV-BD BD Module Manual

#### 1 Installation

- Before installation, it must be ensured that the PLC host and the related device of the BD module terminal
  wiring are powered off reliably. The module shell is inserted into the BD module slot of PLC host, and then
  locked with two standard screws for fixation.
- Two standard terminal heads are equipped with this BD module. After connecting the wiring, insert them
  into its terminal. After confirming that the host, BD module, wiring, etc. are installed correctly, it can be
  powered on for use.

#### Note:

- When DAV current is output, ensure that the external load resistance is less than or equal to  $500\Omega$ . If the external load resistance is greater than  $500\Omega$ , the output voltage will be lower than normal value.
- Please install the BD module firmly and fix it on PLC. Poor contact may lead to failure.
- Tightening torque for fixing BD module or PLC top cover is 0.3N.m to0.6N.m. Please tighten it firmly to avoid malfunction.
- Warning: Cut off the power before installing, removing or wiring the BD module to avoid electric shock or product damage.

# 2 Appearance and terminal

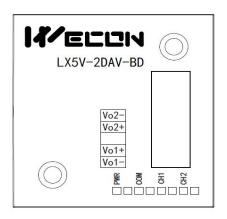

Table1Terminal distribution

| Voltag | Voltage output range: -10Vto10V   |  |  |  |  |  |
|--------|-----------------------------------|--|--|--|--|--|
| Vo2-   | Channel 2 voltage output negative |  |  |  |  |  |
| Vo2+   | Channel 2 voltage output positive |  |  |  |  |  |
|        | NC                                |  |  |  |  |  |
| Vo1+   | Channel 1 voltage output positive |  |  |  |  |  |
| Vo1-   | Channel 1 voltage output negative |  |  |  |  |  |

Table2LED lamp function description

| Indicator<br>lamp | . Description                                                                                                    |  |  |  |  |  |
|-------------------|----------------------------------------------------------------------------------------------------|--|--|--|--|--|
| PWR               | ON when power-on (when the program is running, it will be ON).                                                                                                    |  |  |  |  |  |
| СОМ               | It flashes when communicating with PLC normally, and it is OFF when timeout.                                                                                                    |  |  |  |  |  |
| CH1               | Channel 1 lamp: Set it always on in the digital value of -2000 to 2000 (-10V to 10V); Flashes outside the digital value of -2000 to 2000 (-10V to 10V).                                                          |  |  |  |  |  |
|                   | When the channel is open, the light is on, and the voltage is output; When the channel is closed, the light is off, and the voltage is not output (approaching 0).                                               |  |  |  |  |  |
|                   | Channel 2 lamp: Set it always on in the digital value of -2000 to 2000 (-10V to 10V); Flashes outside the                                                                                                    |  |  |  |  |  |
| CH2               | digital value of -2000 to 2000 (-10V to 10V). When the channel is open, the light is on, and the voltage is output; When the channel is closed, the light is off, and the voltage is not output (approaching 0). |  |  |  |  |  |

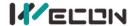

# 3 Specification

- (1) General specification: Same as PLC main unit. (Please refer to the accompanying manual of the PLC main unit.)
- (2) Power supply specification: The power supply is provided internally by PLC.
- (3) Performance specifications:

| Project                 | Specification                                                                                                    |  |  |  |
|-------------------------|----------------------------------------------------------------------------------------------------|--|--|--|
| Floject                 | Voltage output                                                                                                    |  |  |  |
| Analog output range     | DC -10V to 10V (external load resistance $\geq 500\Omega$ )                                                                            |  |  |  |
| Digital output          | 12-bit binary                                                                                                    |  |  |  |
| Resolution              | 5mV (10V default range 1/2000)                                                                                                    |  |  |  |
| Comprehensive precision | ± 1% of full scale                                                                                                    |  |  |  |
| D/A conversion          | One scan cycle (D/A conversion after ladder diagram END instruction is executed, and BD channel                                        |  |  |  |
| time                    | output value is updated)                                                                                                    |  |  |  |
| Output features         | Analog +10V output +5V -2000 Digital output -10V                                                                                       |  |  |  |
| Insulation              | There is no insulation between the channels of the module                                                                              |  |  |  |
| Points occupied         | 0 point (2ADV is not affected by the standard maximum control points of the main PLC because it is operated through the data register) |  |  |  |

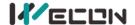

# 4 Wiring

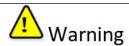

Cut off the power before installing, removing or wiring the BD module to avoid electric shock or product damage.

#### Note:

- Do not place signal cables near high voltage power cables or in the same trunk line. Otherwise, it may be disturbed or surged. Keep a safe distance between signal cable and power cable, at least 100mm.
- Ground the shielding of shielded wire or shielded cable. But the ground point and high voltage line cannot be the same.
- Do not connect cables of impermissible size to avoid poor contact or product damage.
- Fix the cable so that no force directly acts on the terminal line or cable connection area.
- The tightening torque of terminal is 0.5Nm to 0.6N.m. Please tighten it to prevent malfunction.
- Do not use empty terminals.

#### 4.1 Applicable cables

- (1) AWG25-16 is used for connection with output device.
- (2) Maximum terminal tightening torque is 0.5N.m to 0.6N.m.
- (3) Using different types of cables may cause poor contact with terminals. Please use pressfit terminals for good contact.

#### Line number and cross-sectional area

| Line<br>number | Cross-sectional area (mm²) | End processing                                                 |
|----------------|----------------------------|----------------------------------------------------------------|
| AWG26          | 0.1288                     | Stranded cable: Strip off the sheath, rub the core wire,       |
|                |                            | and then connect the cable.                                    |
| AWG16          | 1.309                      | Single-core cable: Strip off the sheath and connect the cable. |

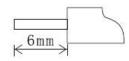

#### 4.2 I/O Mode

### Voltage output mode

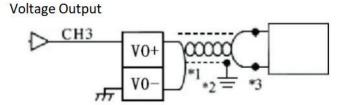

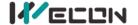

# 5 Description of PLC device

- (1) When connected to LX3 series PLC, please refer to LX3 series BD module manual.
- (2) When connected to LX5 series PLC, if the firmware version of PLC is lower than 2.051 (excluding 2.051), or BD module is not configured by host computer, it can be controlled by the following system devices:

  Table3Device allocation

| PLC model | BD<br>Model | Devices | Expansion port 1 description                                      | Devices | Expansion port 2 description                                      |
|-----------|-------------|---------|-------------------------------------------------------------------|---------|-------------------------------------------------------------------|
|           |             | SM2010  | CH1 current output channel open<br>flag<br>OFF: Open<br>ON: Close | SM2030  | CH1 current output channel open flag OFF: Open ON: Close          |
| LX5V      | 2DAV        | SM2011  | CH2 current output channel open<br>flag<br>OFF: Open<br>ON: Close | SM2031  | CH2 current output channel open<br>flag<br>OFF: Open<br>ON: Close |
|           |             | SD2010  | CH1 digital value<br>(-2000 to 2000:-10V to 10V)                  | SD2030  | CH1 digital value<br>(-2000 to 2000:-10V to 10V)                  |
|           |             | SD2011  | CH2 digital value<br>(-2000 to 2000:-10V to 10V)                  | SD2031  | CH2 digital value<br>(-2000 to 2000:-10V to 10V)                  |

(3) You can select device through I/O mapping to use the configuration function of new BD module. For details, please refer to "6.1 Parameter configuration".

#### 6 Instructions

## **6.1** Parameter configuration

- ① Open the host computer software and create a new project, in "Project Manager" → "Extended Function", double-click "BD Module Configuration" Note to enter "BD settings" interface;
- 2 Configure the currently connected PLC (take the LX5V-2416 model as an example) and BD module model on the BD module configuration interface: Select "LX5V-2DAV" in the device bar on the right side of the BD module configuration interface and double-click to add it to the corresponding slot position of PLC (slot number 1 or 2, the software will select slot 1 by default, and right-click to move down to slot 2);
- 3 After adding the BD module to the slot, double-click or right-click to select configuration parameters to enter LX5V-2DAV-BD configuration parameters interface, as shown in the following figure. Configure related parameters on this interface.

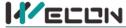

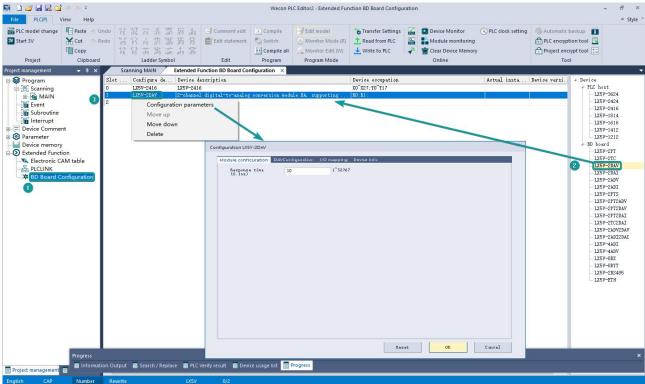

Note: This function is only supported in the following versions of host computer, slave computer and BD module:

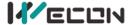

(1) Supported host computer software versions: Wecon PLC Editor2 2.1.204 and above, as shown in the following figure:

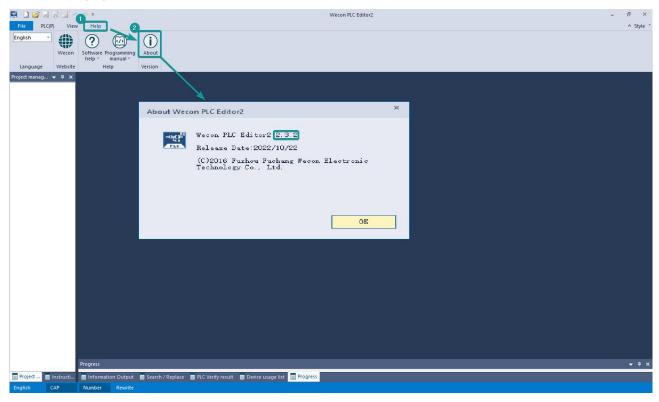

(2) Supported PLC firmware: 2.051 and above, as shown in the following figure:

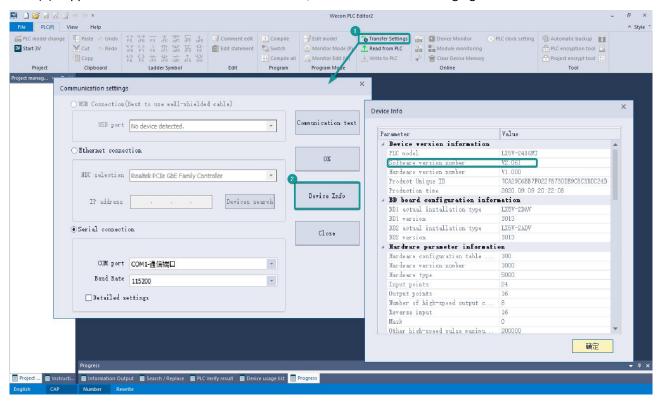

(3) Supported BD module version number: 1013 and above, as shown in the following figure:

| Slot | Configure de | Device description                                | Device occupation | Actual insta | Device versi |
|------|--------------|---------------------------------------------------|-------------------|--------------|--------------|
| 0    | LX5V-2416    | LX5V-2416                                         | X0~X27;Y0~Y17     | LX5V-2416MT  | V2. 061      |
| 1    | LX5V-2DAV    | 2-channel digital-to-analog conversion module DA, | RO; R1;           | LX5V-2DAV    | 1013         |
| 2    |              |                                                   |                   |              |              |

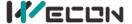

## The parameter configuration interface is as below:

1. Module setting: Set response time (The response time is the interval time between PLC acquisition of BD module data. Range: 0.1ms to 3276.7ms).

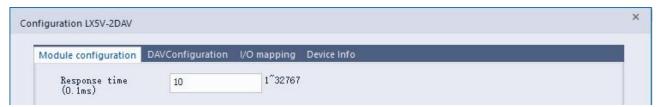

2 DAV configuration:

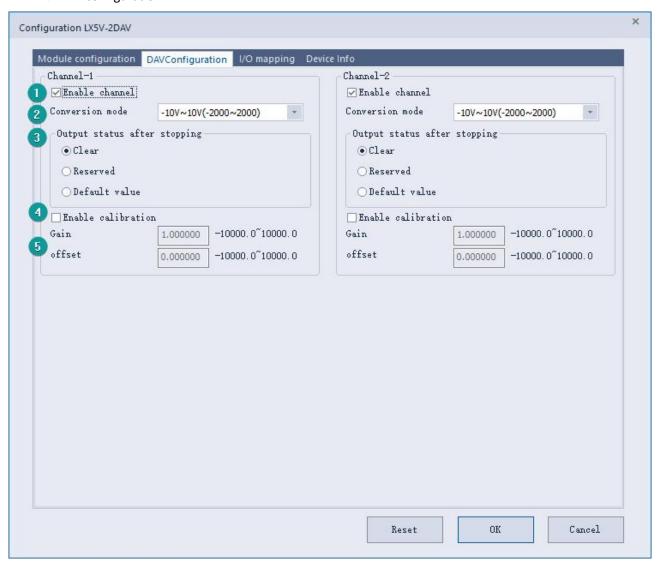

- (1) Check enable channel to set whether to enable the current BD module channel.
- 2 The conversion mode is set to DAV conversion mode by default, and the measurement range is -10V to 10V (-2000 to 2000).
- 3 Output state after stop: When PLC stops, the output state of BD module channel mainly includes the following three types:

Output clear: When PLC stops, the output voltage of BD module channel is 0V.

Output hold: When PLC stops, the channel output of the BD module maintains the digital voltage value set by the corresponding channel in the current I/O mapping device.

Output preset value: When the PLC STOP, the BD module channel outputs the voltage value corresponding to the preset digital quantity or the preset analog quantity.

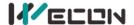

- 4 Check enable calibration, you could calculate the gain offset according to the following formula to convert the corresponding channel value:
  - Channel input digital value = digital quantity of the actual voltage output pair × gain value + offset value
- (5) When the channel value deviates, you could also set the gain offset to calibrate the channel. For example:
  - When the channel input digital value is 0, the multimeter measures the output voltage of BD module channel to be 0.5V (corresponding digital value is 100).
  - When the channel input digital value is 2000, the multimeter measures the output current of BD module channel to be 9.5V (corresponding digital value is 1900).

$$\begin{cases} 0 = 100*a + b \\ 2000 = 1900*a + b \end{cases}$$
 Suppose the gain is a, and the offset is b, then

$$\begin{cases} a = 1.111111 \\ b = -111.111 \end{cases}$$
 The calibration can be completed by setting the corresponding gain

offset to the current channel.

3. Set I/O mapping. The channels are mapped to R device according to the current number of BD module channels by default. As shown in the following figure, BD module CH1 to CH2 is mapped to device R0 to R1.

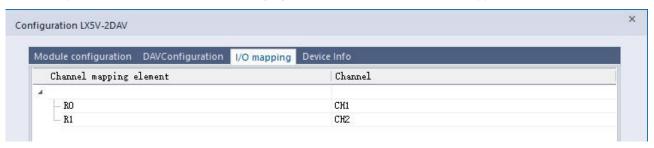

4、 After the above configuration is completed, check the program, download the configuration to PLC, and STOP→RUN configuration takes effect.

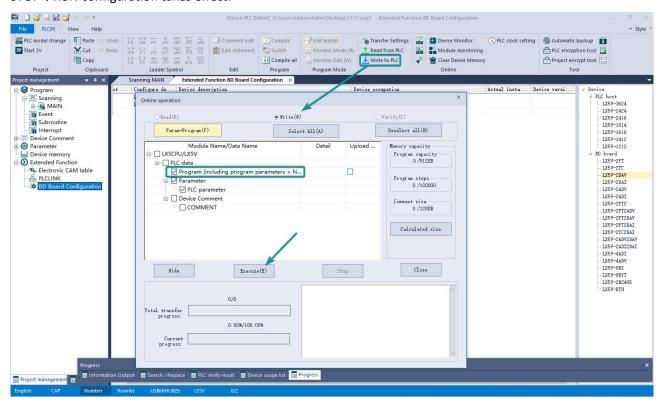

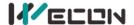

#### 6.2 Ladder Diagram

1. Programming example that does not use the host computer software "BD module configuration" function. For device allocation, please refer to "5 PLC device description".

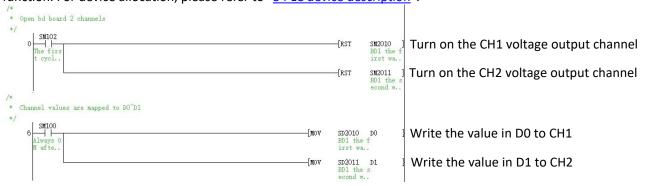

2. Programming example using "BD module configuration" function of host computer software:

## 6.3 BD monitoring interface and buffer memory

Open the module monitoring interface, select BD module module, select LX5V-2DAV from the list of BD modules on the right to monitor it online, and check the current BD module communication status and error information in time.

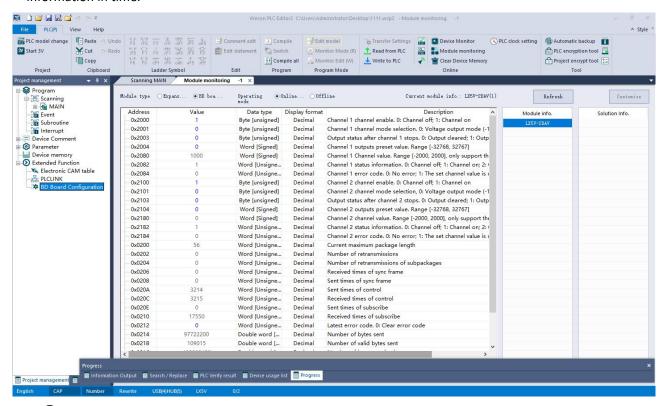

(2) DAV buffer memory (BFM): used for BD module status monitoring.

| Addres -off | Read/<br>write | Memory name | Default | Range | Description |
|-------------|----------------|-------------|---------|-------|-------------|
|-------------|----------------|-------------|---------|-------|-------------|

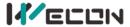

| 0x2000 | × | R/W | Channel 1 channel enable            | 1 | 0 to 1             | 0: Channel closed; 1: Channel open                                      |
|--------|---|-----|-------------------------------------|---|--------------------|-------------------------------------------------------------------------|
| 0x2001 | × | R/W | Channel 1 channel mode selection    | 0 | 0                  | 0: Voltage mode (-10V to 10V)                                           |
| 0x2003 | × | R/W | Output status after channel 1 stops | 0 | 0 to 2             | 0: Output cleared; 1: Output held<br>2: Output preset value             |
| 0x2004 | × | R/W | Channel 1 output preset value       | 0 | -32768 to<br>32767 |                                                                         |
| 0x2080 | × | R   | Channel 1 channel value             | 0 | -2000 to 2000      | Only supported in channel mapping device setting                        |
| 0x2082 | × | R   | Channel 1 status information        | 1 | 0 to 2             | 0: Channel closed; 1: Channel opened 2: Channel value exceeds the range |
| 0x2084 | × | R   | Channel 1 error code                | 0 | 0 to 1             | 0: No error; 1: Channel value exceeds the range                         |
| 0x2100 | × | R/W | Channel 2 channel enable            | 1 | 0 to 1             | 0: Channel closed; 1: Channel open                                      |
| 0x2101 | × | R/W | Channel 2 channel mode selection    | 0 | 0                  | 0: Voltage mode (-10V to 10V)                                           |
| 0x2103 | × | R/W | Output status after channel 2 stops | 0 | 0 to 2             | 0: Output cleared; 1: Output held<br>2: Output preset value             |
| 0x2104 | × | R/W | Channel 2 output preset value       | 0 | -32768 to<br>32767 |                                                                         |
| 0x2180 | × | R   | Channel 2 channel value             | 0 | -2000 to 2000      | Only supported in channel mapping device setting                        |
| 0x2182 | × | R   | Channel 2 status information        | 1 | 0 to 2             | 0: Channel closed; 1: Channel opened 2: Channel value exceeds the range |
| 0x2184 | × | R   | Channel 2 error code                | 0 | 0 to 1             | 0: No error; 1: Channel value exceeds the range                         |

② Universal buffer memory (BFM): Used to diagnose the communication status of the currently connected BD module.

| BFM<br>Address | Power<br>-off<br>hold | Read/<br>write<br>Functi<br>on | Memory name                              | Default | Range                  | Description                                      |
|----------------|-----------------------|--------------------------------|------------------------------------------|---------|------------------------|--------------------------------------------------|
| 0x200          | ×                     | R                              | Current maximum package length           | 0       | 0 to 0xFFFF            | The maximum length of the currently sent package |
| 0x202          | ×                     | R                              | Number of retransmissions                | 0       | 0 to 0xFFFF            | Number of retransmissions                        |
| 0x204          | ×                     | R                              | Number of retransmissions of subpackages | 0       | 0 to 0xFFFF            | Number of retransmissions of subpackages         |
| 0x206          | ×                     | R                              | Received times of sync frame             | 0       | 0 to 0xFFFF            | Received times of sync frame                     |
| 0x208          | ×                     | R                              | Sent times of sync frame                 | 0       | 0 to 0xFFFF            | Sent times of sync frame                         |
| 0x20A          | ×                     | R                              | Control the number of transmissions      | 0       | 0 to 0xFFFF            | Control the number of transmissions              |
| 0x20C          | ×                     | R                              | Control the number of receptions         | 0       | 0 to 0xFFFF            | Control the number of receptions                 |
| 0x20E          | ×                     | R                              | Number of subscriptions sent             | 0       | 0 to 0xFFFF            | Number of subscriptions sent                     |
| 0x210          | ×                     | R                              | Number of subscriptions received         | 0       | 0 to 0xFFFF            | Number of subscriptions received                 |
| 0x212          | ٧                     | R/W                            | Latest error code                        | 0       | Only 0 can be written. | Protocol internal error code, write 0 to clear   |
| 0x214          | ×                     | R                              | Number of bytes sent                     | 0       | 0 to 0xFFFFFFF         | Number of bytes sent                             |
| 0x218          | ×                     | R                              | Number of valid bytes sent               | 0       | 0 to 0xFFFFFFF         | Number of valid bytes sent                       |
| 0x21C          | ×                     | R                              | Number of bytes received                 | 0       | 0 to 0xFFFFFF          | Number of bytes received                         |
| 0x220          | ×                     | R                              | Number of valid bytes                    | 0       | 0 to 0xFFFFFFF         | Number of valid bytes received                   |

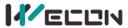

|       |         |                                 | received           |               |                             |                                 |
|-------|---------|---------------------------------|--------------------|---------------|-----------------------------|---------------------------------|
| 0v224 |         | × R Communication time (unit s) | Communication time | 0             | 0 to 0xFFFFFF               | Normal communication time since |
| UXZZ4 | 0x224 × |                                 | o                  | U to oxffffff | the BD module is powered on |                                 |